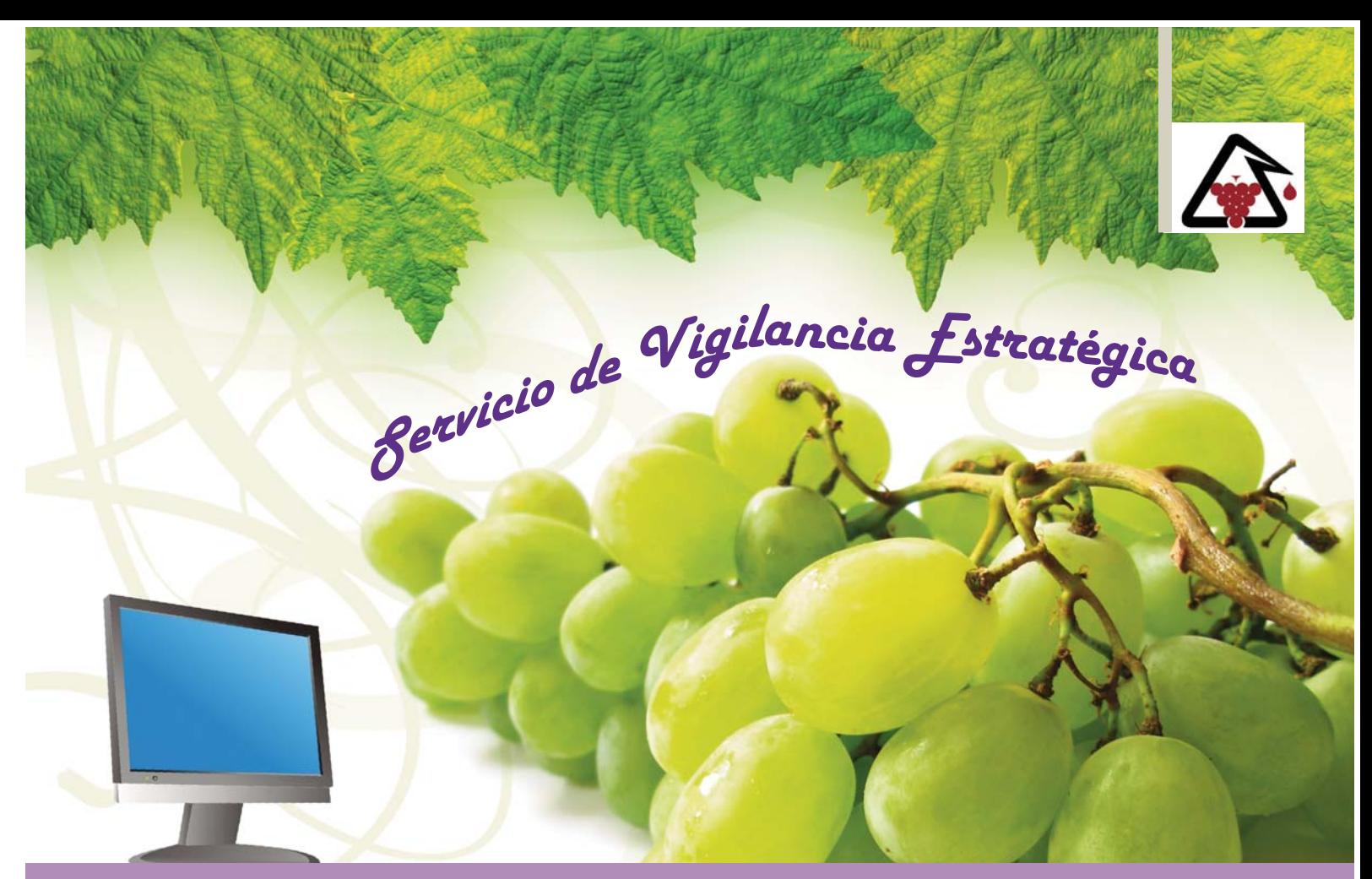

## **Plataforma web con información de primera mano para los profesionales del sector vitivinícola**

Francisco de Junio se presento en la sede de la<br>Estación de Viticultura y Enología (EVENA) el Servic<br>de Vigilancia Estratégica, una nueva herramienta<br>web creada por el Gobierno de Navarra con el fin de l pasado 23 de junio se presentó en la sede de la Estación de Viticultura y Enología (EVENA) el Servicio de Vigilancia Estratégica, una nueva herramienta mejorar la competitividad, posicionamiento estratégico, conexión con el mercado e innovación de las empresas del sector vitivinícola. La presentación corrió a cargo de la Consejera de Desarrollo Rural y Medio Ambiente, del Director de EVENA y de responsables de INFOCENTER, como empresa adjudicataria del servicio."

## Gracias a dicho servicio web, **www.vigilancia vitivinicola.navarra.es**,

los profesionales del sector podrán obtener información de primera mano para sus decisiones comerciales, ya que permite desarrollar ventajas competitivas, minimizar el riesgo en la toma de decisiones, conocer mejor el mercado y, por tanto, posicionarse mejor.

El Servicio de Vigilancia Estratégica se ofrece de manera gratuita a todos los profesionales previa solicitud de las claves de acceso a EVENA. En la página de inicio se encuentra un panel central con las últimas noticias y un panel izquierdo, compuesto de cinco categorías, donde se pueden filtrar las noticias según diferentes temas.

Entre los servicios ofrecidos, destaca una agenda con todos los eventos relacionados con el sector, la cual se puede sincronizar con la agenda de diferentes clientes de correo, así como activar el servicio de envío de alertas por correo electrónico. Además se emitirá y enviará a los usuarios un boletín semanal con las noticias más interesantes del sector.

## **Páginas de inicio de EVENA y del Servicio de Vigilancia**

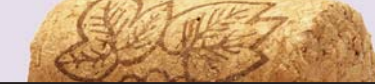

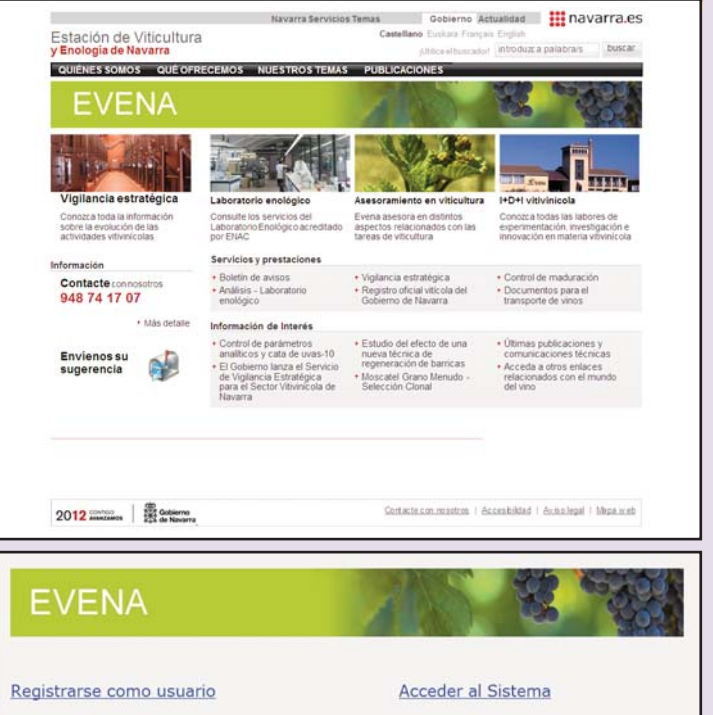

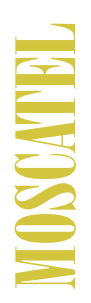

En la página principal del<br>Servicio de Vigilancia Estra-<br>tégica nos encontramos con<br>dos paneles principales: en<br>uno de ellos se ven las últi-<br>mas noticias subidas a la<br>página web y, en el otro, los<br>eventos más próximos en **Servicio de Vigilancia Estratégica nos encontramos con dos paneles principales: en uno de ellos se ven las últimas noticias subidas a la página web y, en el otro, los eventos más próximos en el calendario.**

> **En el menú izquierdo se encuentran las cinco categorías de noticias disponibles en la web. Mediante este menú podemos filtrar las noticias según los temas de nuestro interés.**

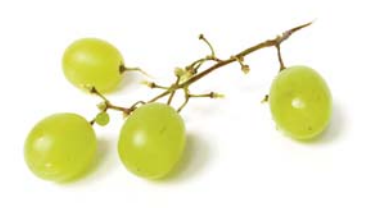

**Entrando en el apartado de la agenda nos encontramos con un calendario con los próximos eventos. Se puede hacer click en cada evento para obtener más información, así como señalarlo para recibir alertas a través del correo electrónico. Por otro lado, se puede sincronizar este calendario con varios sistemas diferentes: gestores de correo, lectores de RSS...**

**Una vez estamos en la vista extendida de una noticia tenemos la posibilidad de exportarla a un documento de texto o crear un archivo pdf para así poder guardarla en nuestro ordenador o compartirla con otras personas.**

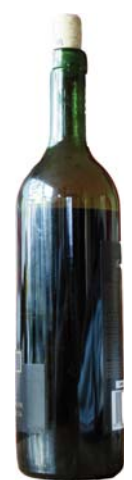

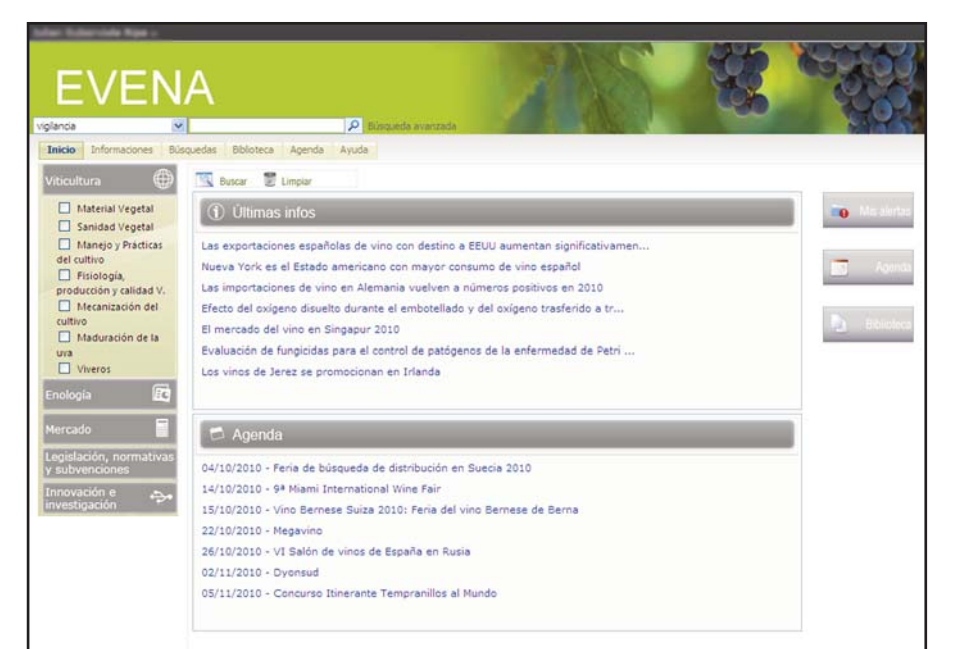

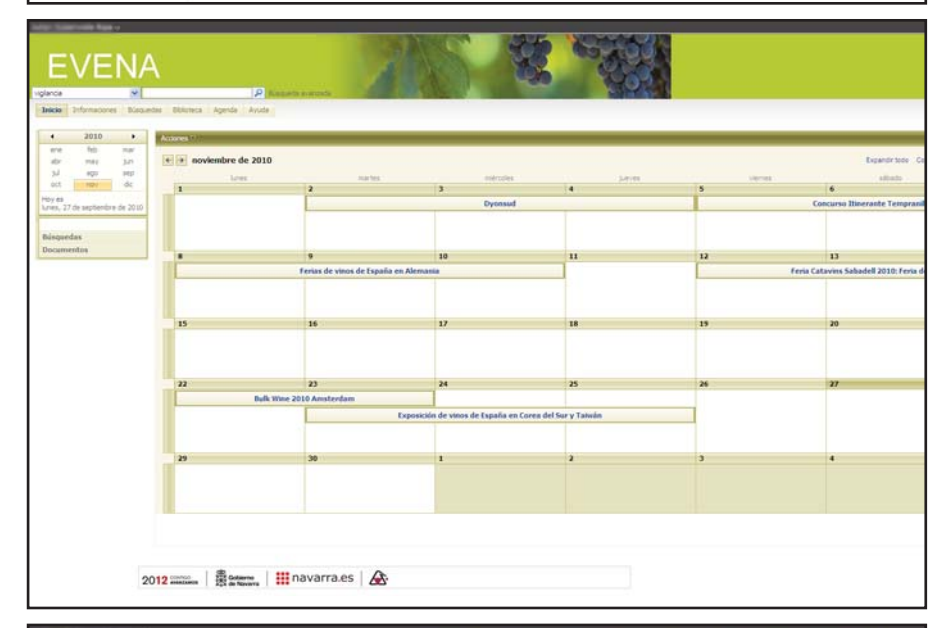

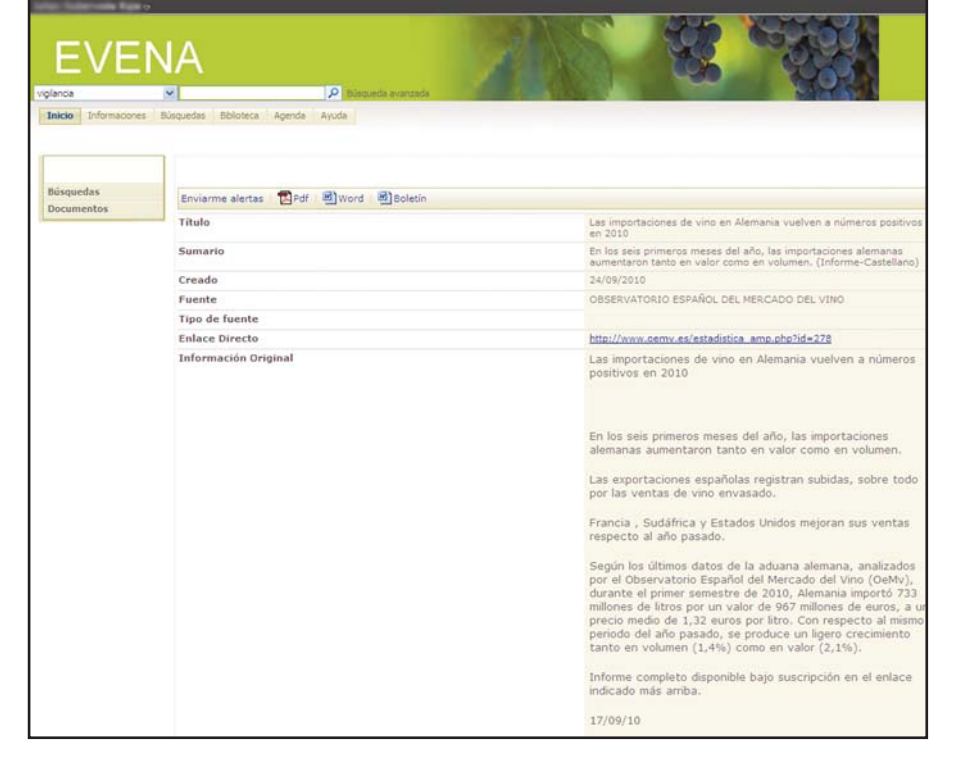